## Getting your section back together safely.

## **Requestor Guide**

Below is a user - guide detailing the process journey for members **REQUESTING** to re-start their Scout group. Before completing the risk assessment, the requestor must speak to their line manager about their request and if possible complete the risk assessment alongside them.

It is the requestor's responsibility to consult and gain approval from their GSL and Executive, if the person submitting is not one of these roles.

You can view the guide for Approvers here.

You can view the guide for CCs/DCs here.

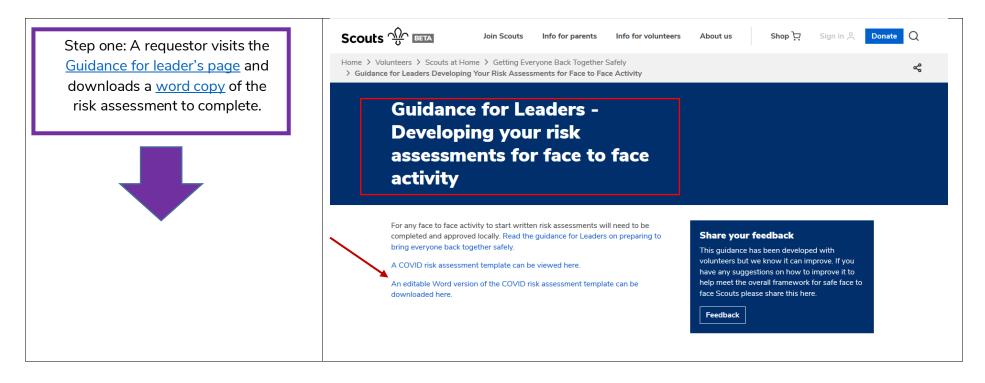

| Step two: The requestor visits the | ୁର୍ଲ<br>Scouts                                                                                |  |
|------------------------------------|-----------------------------------------------------------------------------------------------|--|
| Risk Assessment form page and      | Scours                                                                                        |  |
| completes details. The fields      | Risk assessments                                                                              |  |
|                                    | Submitter name *                                                                              |  |
| marked with a red asterix are      |                                                                                               |  |
| compulsory.                        | Compass membership number *                                                                   |  |
|                                    |                                                                                               |  |
|                                    | Submitter email *                                                                             |  |
|                                    |                                                                                               |  |
|                                    | Country *                                                                                     |  |
|                                    | British Scouting Overseas                                                                     |  |
|                                    | England                                                                                       |  |
|                                    | O Northern Ireland                                                                            |  |
|                                    | Scotland Wales                                                                                |  |
|                                    |                                                                                               |  |
|                                    | County/Area/Region *                                                                          |  |
|                                    | Select •                                                                                      |  |
|                                    | District *                                                                                    |  |
|                                    | Select •                                                                                      |  |
|                                    | Group                                                                                         |  |
|                                    |                                                                                               |  |
|                                    | Name of approver *                                                                            |  |
|                                    |                                                                                               |  |
|                                    | Approval email *                                                                              |  |
|                                    |                                                                                               |  |
|                                    | File Upload *                                                                                 |  |
|                                    | Drag and drop files here or browse files                                                      |  |
|                                    |                                                                                               |  |
|                                    |                                                                                               |  |
|                                    | Send me a copy of my responses                                                                |  |
|                                    |                                                                                               |  |
|                                    | Submit                                                                                        |  |
|                                    | Privacy Policy   Report Abuse                                                                 |  |
|                                    | Privacy Puricy   Report Abuse                                                                 |  |
|                                    | This site is protected by reCAPTCHA and the Google Privacy Policy and Terms of Service apply. |  |

Once all fields have been completed, a copy of the completed risk assessment form has been attached and the requestor selects the submit button, a copy of the form will be sent to the named approver who will review and approve the form.

If the named approver **APPROVES** the form, then the requestor will receive and update notifying them that it has been approved. If the form is **DECLINED**, then the requestor will be notified accordingly and will be required to make the necessary changes and resubmit the form again using the <u>Risk Assessment form</u> page.